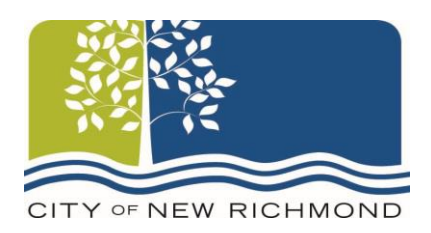

To make a payment, please click on the appropriate payment link below. After clicking on the link, you will be directed to a screen that looks similar to the screenshot below. If you already have a PSN login, you can use that to log on, or if you would simply like to make a payment without registering for a PSN account, you can do that by clicking on the "Continue" button.

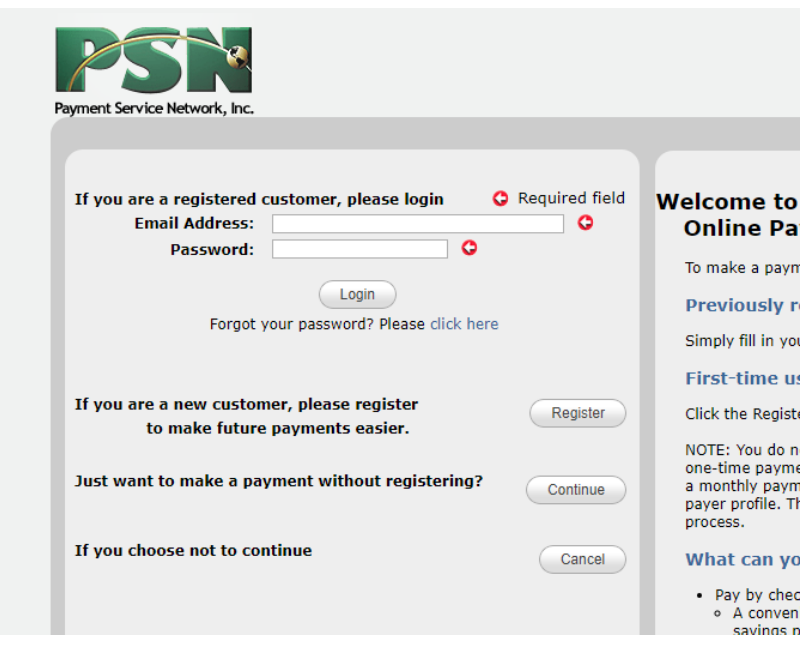

## *Online Payment Options*

**[Utility Payments](https://www.paymentservicenetwork.com/Login.aspx?acc=RT15287)** 

[Tax Payments](https://www.paymentservicenetwork.com/Login.aspx?acc=RT20201)

[Court Payments](https://www.paymentservicenetwork.com/Login.aspx?acc=RT20202)

[Other Payments](https://www.paymentservicenetwork.com/Login.aspx?acc=RT20204) – Including Building Permits, Dog Licenses, Dog Park Memberships, Park Shelter Rentals, Campground Reservations